# **ЗАВДАННЯ ІІІ ВСЕУКРАЇНСЬКОЇ УЧНІВСЬКОЇ ОЛІМПІАДИ З ІНФОРМАЦІЙНИХ ТЕХНОЛОГІЙ. ІV ЕТАП**

#### **Кузічев Микола Миколайович,**

*керівник інформаційноаналітичного центру управління освіти та науки Дніпропетровської міської ради.*

#### **Киричков Ярослав Васильович,**

*науковий співробітник лабораторії навчання інформатики Інституту педагогіки НАПН України,* редактор науково-методичного журналу *«Комп'ютер у школі та сім'ї».*

# **ЗАВДАННЯ 1ГО ТУРУ**

#### **(час на виконання — 4 години)**

Учаснику олімпіади необхідно розв'язати наступ ні задачі виключно засобами MS Office відповідно до умов задач. Використання VBA **заборонено!**

#### **1. Чарівний Excel**

Завдання виконується виключно засобами MS Excel, результат роботи учасника зберегти у файл **Ча рівний Excel.xlsx**.

Учнями старших класів для майбутніх слухачів ку рсу «Електронні таблиці» готується низка цікавих досліджень, задач. На презентації цієї роботи будуть учні молодшої і середньої шкіл, тому треба показати інформацію не тільки наочно і цікаво, а й з тим, щоб було видно можливості табличного процесора у розра хунках, числовому та графічному аналізі даних.

Учаснику олімпіади необхідно за інструкцією:

- -створити динамічний пейзаж у новому напрямку мистецтва ExcelArt;
- -провести аналіз заповнюваності об'єму (за мотива ми казки «Рукавичка»);
- -скласти розрахункову таблицю для руху Водяно го навколо острова;
- -розробити таблицю психологічної сумісності помі чників Баби-Яги.

Учасник олімпіади повинен візуалізувати надану інформацію засобами електронних таблиць. Кіль кість допоміжних аркушів для розміщення проміж них розрахунків не регламентується. При зміні вхід них даних у таблицях-розв'язках повинна змінюватися вихідна інформація.

#### **Інструкції до роботи**

# **1й Аркуш. «Чарівна клумба»**

Для справжнього художника не має значення, яким інструментом він користується в роботі. Тацуо Хоріучі робить картини, використовуючи абсолютно непридатний для цього інструмент — пакет для робо ти з таблицями Microsoft Excel (рис. 1).

Креативний директор креативного агентства Sahar Олексій Сай зайнявся мистецтвом всього кі лька років тому і за такий короткий термін встиг стати одним із найпомітніших персонажів у вітчи зняному арт-середовищі. Сай заснував власний на-

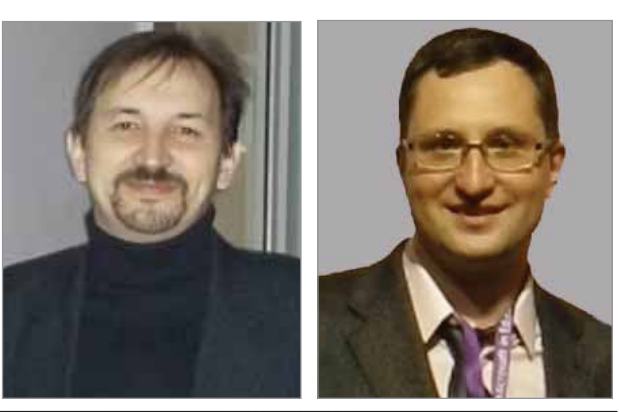

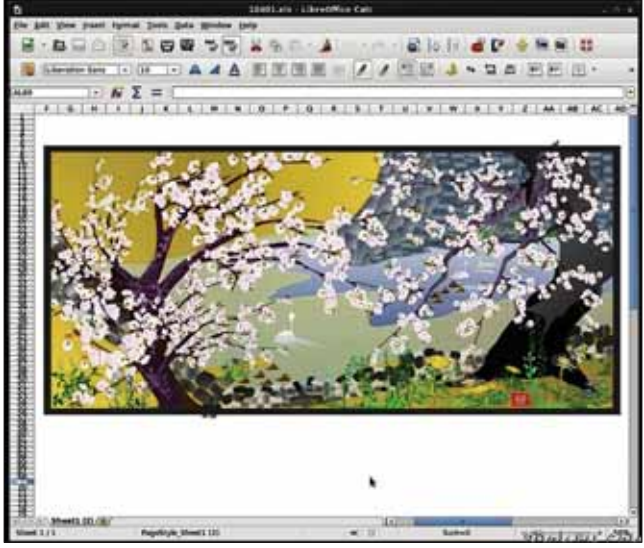

**Рис. 1**

прямок ExcelArt — художник створює картини в програмі для побудови таблиць Excel, а потім роз друковує їх на папері. Сюжети більшості робіт при свячені офісному життю (рис. 2).

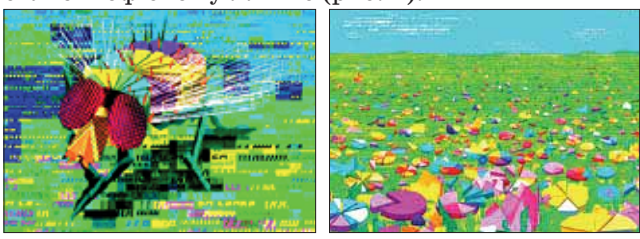

**Рис. 2a Рис. 2b**

Спробуємо створити чарівну клумбу за мотивами Олексія Сая. Наша клумба буде динамічною, поворот пелюсток у квітів регулюватиметься показаннями лічильника з назвою «Квіточки», а кількість метели ків показує лічильник «Метелики».

Вам необхідно створити динамічний пейзаж згід но зразку (рис. 3, рис. 4).

Лічильник «Квіточки» має значення від 0 до 10, крок зміни — 1. При зміні значення лічильника, кві точки обертаються навколо свого центру і змінюєть ся розмір пелюсток (відео див. на сайті [1]).

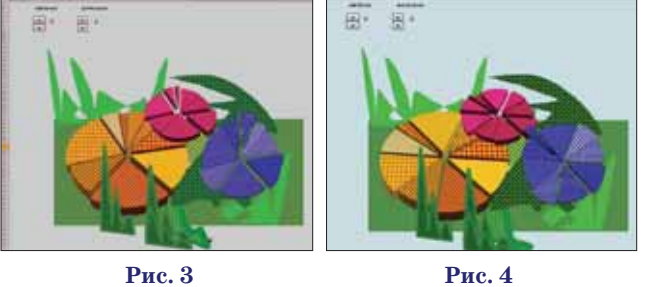

Інші компоненти клумби — це теж діаграми і фі гури, зроблені засобами Excel.

Другий лічильник «метелики» вказує кількість метеликів, що з'являються навколо клумби. Їх кіль кість варіюється від 1 до 5. Метелики мають різне за барвлення. Створювати метеликів треба засобами Excel (Рис. 5–9).

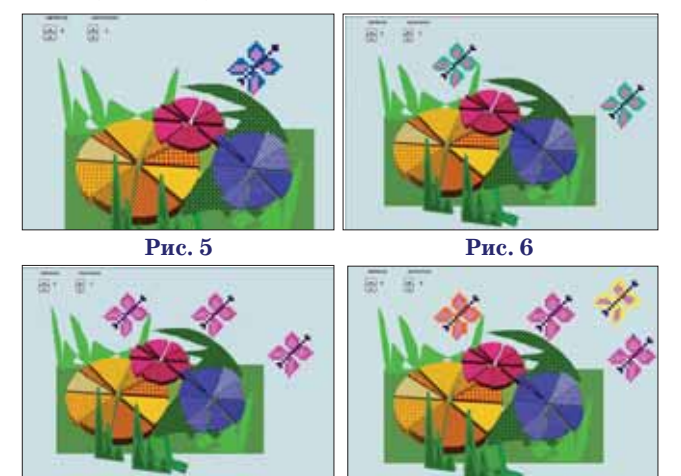

**Рис. 7 Рис. 8**

#### **2й Аркуш. «Рукавичка»**

На аркуші «Рукавичка» проводиться аналіз запо внюваності рукавички.

У першій частині листа міститься текст казки і елемент «прапорець», який вказує, чи прийняли ми нового мешканця в рукавичку (рис. 10).

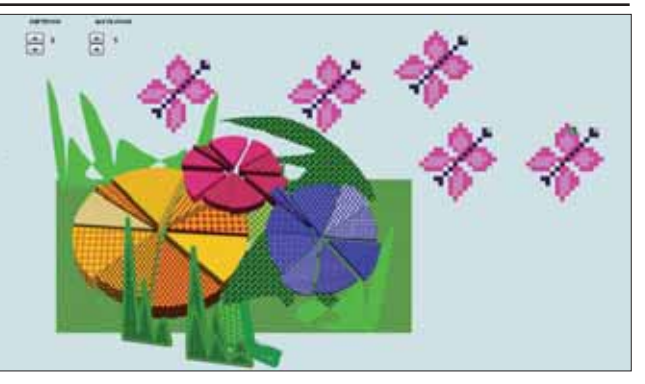

### **Рис. 9**

У другій частині листа проводиться розрахунок за повнюваності рукавички. Дані для розрахунку знахо дяться в таблиці (рис. 11). Для кожної тварини дано мі німальні і максимальні розміри. У стовпці «ознака при йняття до рукавички» знаходиться значення «істина», якщо стоїть прапорець у тексті казки біля відповідної тварини. Розрахункова висота, довжина і ширина ви бираються випадково з інтервалу між мінімальним і максимальним значеннями. Відомо, що випадкові чи сла змінюються при будь-якій події, що відбувається на листі Excel. Стовпець «перерахувати розміри тварин» містить два значення: «так» чи «ні» (вибираємо зі спи ску). Якщо в цьому стовпці міститься «так», то дозво ляється зміна випадкових чисел. Якщо в цьому стовп ці міститься «ні», то випадкові числа залишаються по стійними, отриманими при попередньому дозволі пере рахунку. Далі розраховується заповнений обсяг рукавички як сума обсягів кожної тварини. Якщо ми не беремо тваринку в рукавичку, у стовпчику з обчис ленням обсягу з'являється текст «не беремо».

Для наочності побудуємо діаграму у вигляді мета левого стержня, довжина якого показує % заповнення рукавички. Помістимо його в рукавичку, нама льовану засобами Excel (рис. 12).

Побудуємо діаграму, яка відображає, які звірі пе ребувають в рукавичці, і внесок кожного у її заповнен ня (рис. 13).

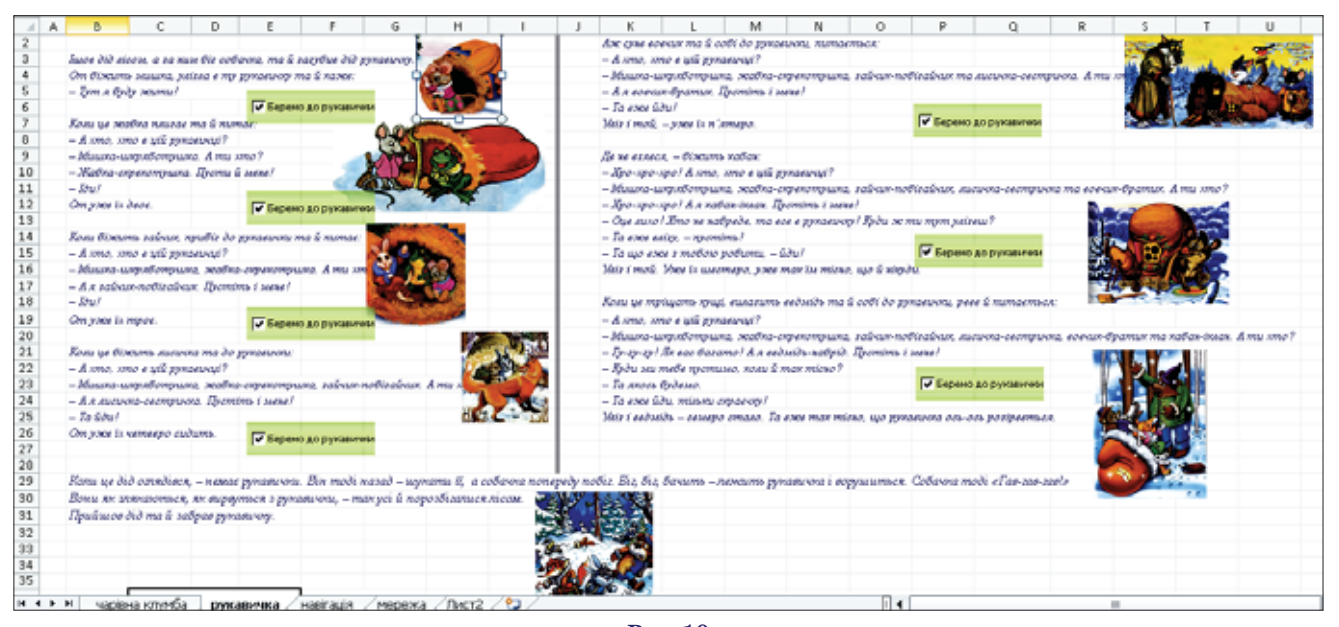

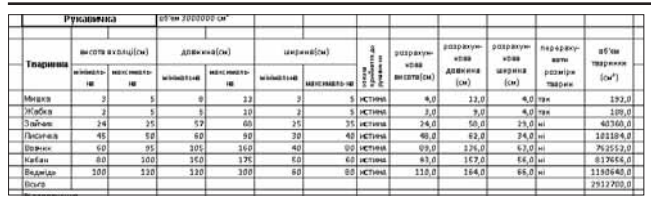

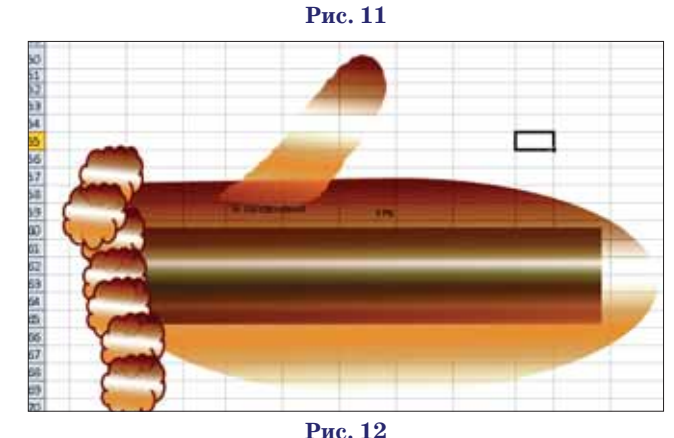

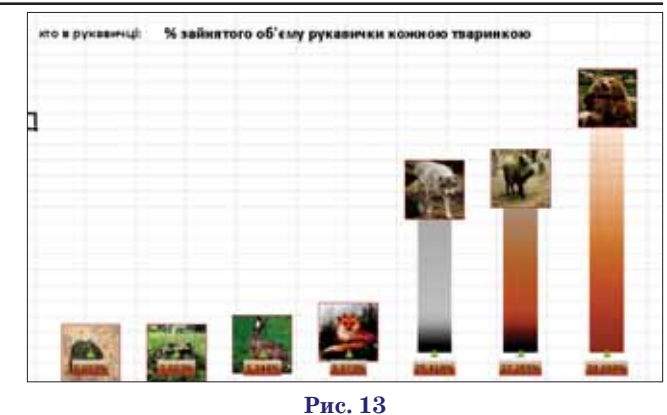

Зрозуміло, що у разі зміни даних діаграми повинні змінюватися відповідно. Стовпчики на діаграмі пови нні бути залиті градієнтною заливкою.

Загалом лист повинен мати такий вигляд (рис. 14).

**3й Аркуш. «Навігація»**

Проведення навігаційних розрахунків (Русалки для водяного).

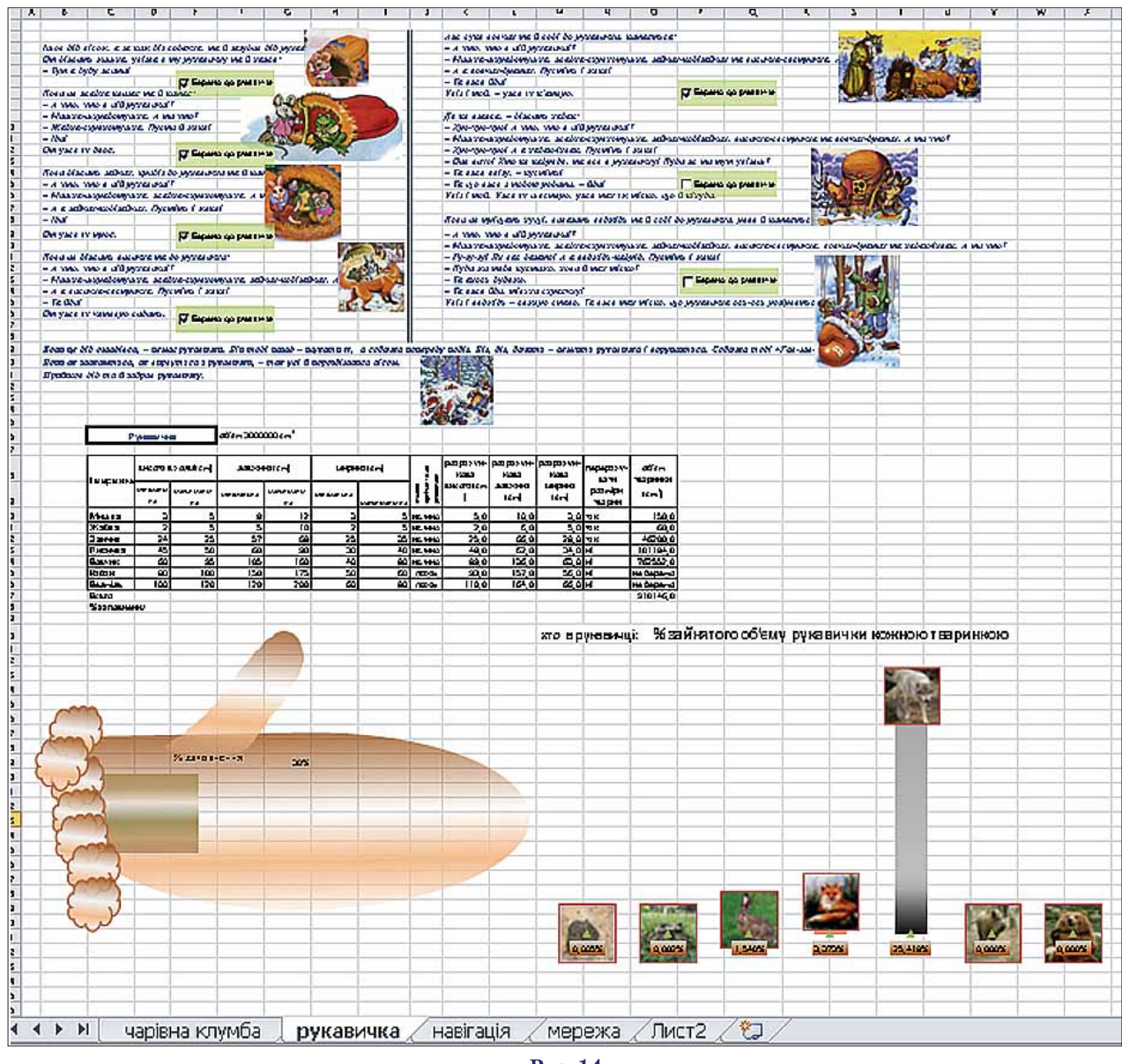

**Рис. 14**

Необхідно скласти розрахункову таблицю для ру ху навколо острова. Острів намалюємо на діаграмі засобами Excel (після її побудови).

Відомі координати поворотних точок, швидкості руху на ділянках маршруту, час приходу в першу то чку маршруту. Необхідно розрахувати курс для руху в чергову точку, довжину кожної ділянки маршруту і час плавання по ньому. Треба визначити загальну протяжність маршруту і загальний час плавання, скласти схему попередньої прокладки (рис. 15).

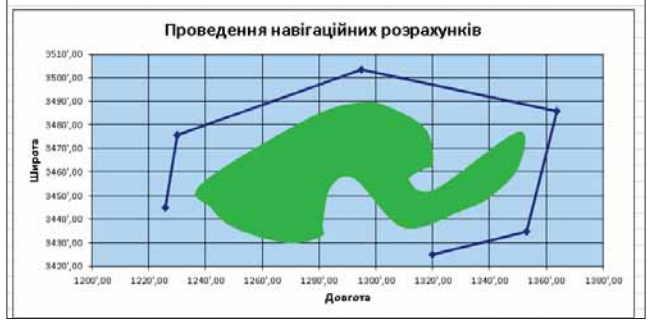

**Рис. 15**

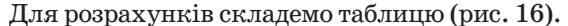

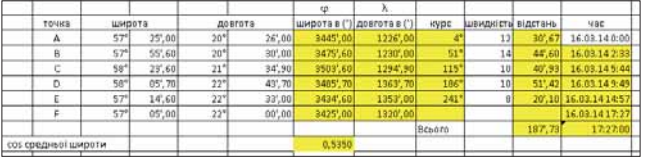

#### **Рис. 16. Жовтим кольором виділені клітини, що містять розрахункові формули**

Назви стовпців:

*Точка* — містить назву поворотної точки.

*Широта* — містить значення широти поворотної точки в градусах і хвилинах (два стовпці).

*Довгота* — містить значення довготи поворотної точки в градусах і хвилинах (два стовпці).

*Широта в*(') — містить розрахункове значення ши роти у хвилинах. Ці дані використовуються в усіх розрахунках.

*Довгота в (')*— містить розрахункове значення до вготи у хвилинах. Ці дані використовуються у всіх роз рахунках.

*Курс*— містить напрям (у цілих градусах) для про ходження черговою ділянкою маршруту. Для розраху нку курсу необхідно використовувати формулу

$$
tgK_i = \frac{(\lambda_{i+1} - \lambda_i)\cos(\varphi_{cp})}{\varphi_{i+1} - \varphi_i},
$$

при цьому значення широти і довготи необхідно виби рати з відповідних рядків стовпців широта в ('), довго та в ('). Для отримання значення можна використову вати функцію ATAN, при цьому потрібно не забути перевести результат в градуси і врахувати можливість переведення від'ємного значення курсу в кругову міру. Для цього треба використовувати функцію ЕСЛИ.

*Швидкість* — містить значення швидкості, що задається на кожній ділянці плавання.

*Відстань*містить довжину кожної ділянки плаван ня. Вона розраховується за формулою

$$
S_{i} = \sqrt{(\varphi_{i+1} - \varphi_{i})^{2} + ((\lambda_{i+1} - \lambda_{i}) \cdot \cos(\varphi_{cp}))^{2}}.
$$

*Час* — містить час приходу в кожну точку поворо ту. Час приходу в першу точку задано, для інших то чок розраховується з використанням довжини діля нки маршруту і швидкості руху по цій ділянці.

Необхідно побудувати схему маршруту з викори станням даних про координати поворотних точок (у хвилинах) (див.рис. 15). Розрахувати загальну довжи ну маршруту і час руху. Дані в таблицях повинні ма ти такий же формат, як на малюнку (див. рис. 16).

# **4й Аркуш. «Чарівне зілля»**

Бабі-Язі необхідно варити нову порцію чарівного зілля. Для нього потрібні трави і коріння. Вона зі брала своїх помічників і відправила їх по парах у по шуках потрібних компонентів для зілля. Помічники посварилися один з одним і повернулися ні з чим.

Баба зробила інші пари, але ця історія повторила ся знову. Добре, що баба здогадалася звернутися за до помогою до мудрої дівчини Марусі. Вона порадила провести серед помічників тести на психологічну су місність. Для кожної пари обчислити індекс сумісно сті і створити такі пари, щоб сумарний індекс суміс ності був мінімальним. Індекс сумісності варіює від 20 (виражена ворожість) до 1 (можливість дружніх від носин), і для кожної потенційної пари наведений у таб лиці. Сумарний індекс сумісності обчислюється як сума індексів кожної пари.

Таблиця індексів створена і знаходиться на листі «Чарівне зілля».

Визначте розподіл по парах, використовуючи наш чарівний Excel.

Відповідь подайте у вигляді такої ж таблиці сумі сності, де замість індексу сумісності стоятиме одини ця, якщо пара сумісна і нуль в іншому випадку.

#### 2. Гра «Гуси-лебілі»

Завдання виконується виключно засобами MS PowerPoint, результат роботи учасника зберегти у файли **Гра.pptx**.

Хоча комп'ютерні ігри непомітно захопили віль ний час молодших школярів, добрі настільні ігри зби рають компанію дітей за столом, дають змогу реально го спілкування, навчають толерантності у вирішенні спі рних питань. Оргкомітетом місяця казки вирішено організувати змагання з настільних ігор серед першо класників. Для цього серед творчих груп 9-х і 10-х класів організовано конкурс на кращу настільну гру. За умовами конкурсу необхідно не тільки виготовити гру (карту гри, фішки, кубик тощо), а й розробити еле ктронну модель для демонстрації правил гри дітям.

Учаснику олімпіади згідно інструкції необхідно строго за зразком (рис. 17) створити слайд-шоу, у якому відображено частину карти гри і механізм перемі щення гравцем фішки за допомогою маніпулятора «миша» від поточної до наступної позиції: відтвори ти всі можливі ходи фішки від 0-ї до 7-ї позиції, використовуючи надані приклади 3 кроки.avi, 5 кроків.avi, 6 кроків.avi (див. [1]).

#### **Інструкції до гри**

Демонстрація гри починається з натиснення кно пки «Увійти» на першому слайді.

**КОМП'ЮТЕР У ШКОЛІ ТА СІМ'Ї №4, 2014 51**

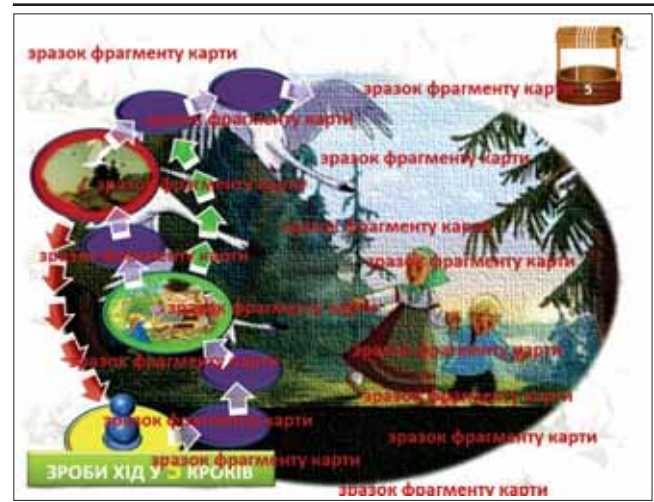

#### **Рис. 17. Фрагмент карти гри**

Для вибору кількості кроків першого ходу необхід но натиснути кнопку «Старт», після чого починає працювати лічильник «Колодязь». Для отримання кількості кроків ходу необхідно надати користувачу гри можливості натисненням на ліву кнопку «миші» при наведеному на кнопку «Стоп» вказівнику зупи нити лічильник на колодязі і таким чином перейти до виконання ходу з вибраною кількістю кроків.

Після визначення кількості кроків на стартовій позиції карти гри повинна з'явитись фішка і відпові дна пропозиція до пересування фішки на вказану кі лькість кроків.

Для переведення зображення фішки на наступне поле користувачу необхідно підвести на його зображен ня вказівник «миші» і клацнути лівою кнопкою. За правилами гри, якщо останній з кроків ходу приво дить фішку на червоне (чи зелене) поле, то фішку не обхідно поставити не на червоне (чи зелене) поле з малюнком, а на суміжне червоне (чи зелене) коло зі стрілкою, з якого фішка автоматично повинна пере міститись на відповідне поле за стрілками.

#### **3. Казки народів України**

Завдання виконується виключно засобами MS Word та MS EXCEL, результат роботи учасника збе регти у файли **Персонажі казок.xlsx**.

У народних казках різних народів головними ге роями є люди, рослини, звірі, природні явища, пред мети. Часто герої казок одного народу дуже схожі на героїв казок іншого народу. Але об'єднує казки різних народів прагнення перемоги добра над злом, розуму над свавіллям, працьовитості над ледарством.

Під час вивчення казок у шкільній літературній сту дії проводився аналіз назв і змісту казок різних народів. Для проведення літературного дослідження студійцями було запропоновано розробити систему аналізу текстів

щодо кількості входжень пев них персонажів як у назвах, так і у змісті казок. Учаснику олімпіади необ

хідно створити систему обчис лення кількості входжень клю чових слів у назви казок різних народів (файл К**азки народів України.txt**) і представити їх у вигляді електронної таблиці **Персонажі казок.xlsx** за зраз ком **Слова у казках.png** (Чис лові дані у зразку не відповіда ють реальним даним — їх на ведено як приклад, рис. 19 ). Змінюючи назви казок, чис лові дані у таблиці слід зміню вати відповідно.

**Угорські народні казки** -Бий , не шкодуй , моя паличка ! -Біле мишеня -Два вола з горошинку -Зайці короля -Марци , чесний злодій -Полушубочок -Провидець Янко -Працюй , кішка , працюй! -Стара і смерть -Удалец кравець **Українські народні казки** -Відьма і Солнцева сестра -Відьми на Лисій горі -Вовк , собака і кіт -Воробей і билина -В'юн і щука -Два товариша -Дід і рак -Грошовий півень -Заяче сало **. . .**

**Рис. 18. Фрагмент файлу Казки народів України.txt**

# **4. Інформаційна система «Українська народна казка»**

Завдання виконується виключно засобами MS ACCESS, результат роботи учасника зберегти у файл **Казки.accdb.**

Для проведення занять з української мови та літе ратури, літературного і краєзнавчого гуртків твор чою групою зібрано матеріали щодо класифікації ка зок. Ці матеріали необхідно представити у вигляді інформаційної системи. Користувачу цієї системи треба надати можливість вибору відповідних видів казок, перегляду класифікації кожного виду, змісту обраної казки, проведення тесту та формування худо жньо оформленого звіту.

Учасник олімпіади повинен створити в наданій базі даних **Казки.accdb** форми за зразками і принци пом дії, описаними в розділі «Принцип дії системи» у наданих інструкціях.

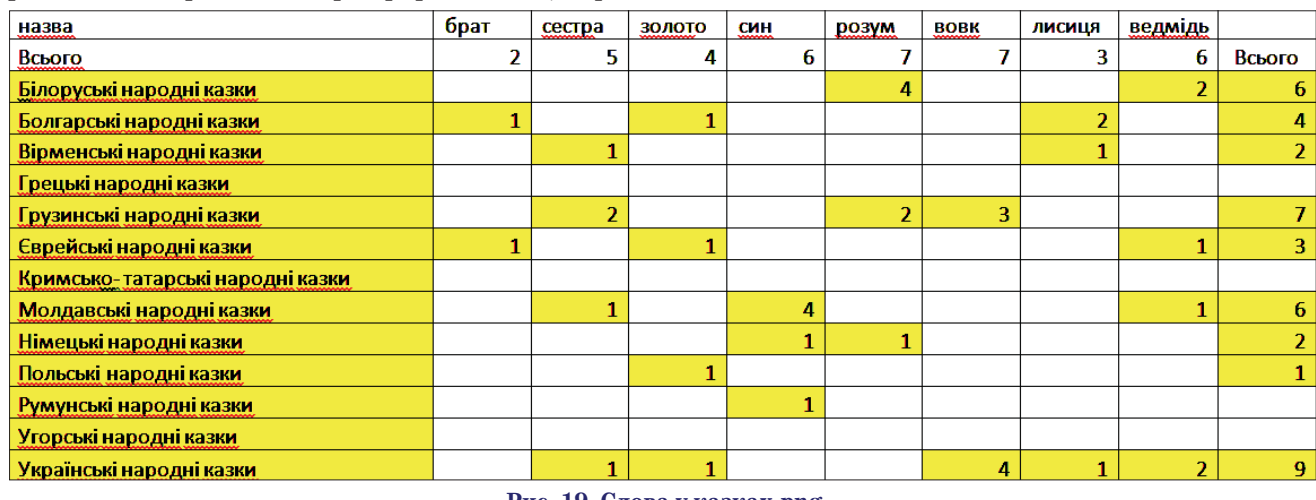

# **Інструкції**

Інформаційна система знайомить користувача з класифікацією казок.

Незважаючи на свою простоту (що є однією з гра ней геніальності казкового мистецтва), класифіка ція їх несподівано обширна і багатогранна.

Виділяють 3 основних види казок:

- -казки про тварин;
- -чарівні казки;
- -побутові казки.

# **Казки про тварин**

Здавна людина існувала пліч-о-пліч з тваринами. Немає нічого дивного в тому, що подібне сусідство знайшло своє відображення в народній творчості.

Примітно, що тварини як такі лише зрідка ста ють учасниками творів. У більшості своїй, у казках про тварин беруть участь «тварини», наділені людськими рисами. Такий образ робить персонажа зрозумілим і привабливим одночасно.

Твори цього виду можна умовно класифікувати: за характером персонажів:

- -дикі тварини;
- -домашні тварини;

-об'єкти неживої природи (сонце, вітер, мороз);

- -предмети (піч, лапоть);
- -змішані варіації;
- за роллю людини в сюжеті:
- -чільна;
- -рівноправна;
- -другорядна;
- за жанром:
- -чарівна казка про тварин;
- -кумулятивна казка про тварин (багаторазове ци клічне повторення елементів сюжету);
- -байка;
- -сатирична;
- за цільовою аудиторією:
- -для дітей (для розповіді дітям / для розповіді сами ми дітьми);

# -для дорослих.

# **Чарівна казка**

Особливість цього виду казок полягає в тому, що дійові особи поміщені в якийсь фантастичний ірреа льний світ, який існує за своїми, відмінними від на ших, законами. Це розв'язує руки уяві автора, збага чує сюжетну лінію чарівними подіями, кидаючи конс труктивний «виклик» дитячій уяві.

Як правило, дія в подібних казках будується за певним шаблоном. Саме на основі схожості сюжетних ліній і будується їх класифікація:

- -героїчні казки, пов'язані з перемогою над чарівним істотою (змієм, велетнем);
- -героїчні казки, пов'язані з пригодами у пошуках чарівного предмета;
- -архаїчні казки;
- -казки про сімейно гнаних з міфічними елементами;
- -казки про сімейно гнаних без міфічних елементів;
- -казки про чарівні подружжя;
- -казки про чарівні предмети;
- -чарівні казки, пов'язані з весільними випробу ваннями.

# **Побутові казки**

Особливість даного виду укладена у відображенні в повсякденному буденному житті соціальних про блем, висміюванні поганих людських якостей.

Виділяють:

- сатирико-побутові;
- соціально-побутові;
- -новеллістичні;
- -з елементами чарівної казки;
- -змішаного типу.

Розпочато роботу зі створення інформаційної сис теми: побудовані класифікаційні таблиці для різних видів казок, таблиця «Казки», яка буде заповнювати ся в міру роботи з текстами казок.

Вам пропонується почати роботу над інтерфейсом системи і заповнювати таблицю «Казки». Система повинна бути створена в середовищі СУБД Access.

### **Принцип дії системи «Казки»**

БД відкривається головною формою **Меню**. Разом з нею справа відкривається форма «Українські на родні казки» (рис. 20).

# **1. Форма «Меню»**

Форма містить чотири написи й два малюнки.

Перший напис викликає форму «Тварини», у якій перераховані жанри казок про тварин.

**2. Форма «для казок про тварини»**

Одночасно справа з'являється форма «для казок про тварини», яка виводить інформацію про казки да ного жанру в базі. Варто відзначити, що поле «Поча ток» містить перше речення казки. Це поле формуєть ся після введення тексту казки в поле «Текст казки» в таблицю «казки» (рис. 21). Введення тексту казки і формування поля «Початок» — це ваша справа.

Натиснувши на напис «Чарівні казки», ми отри маємо справа таку ж форму, але там залишаться тіль ки казки чарівного жанру (рис. 22).

Після натискання на напис **Казки про тварин** ми знову повертаємось до форми з повною інформацією (див. рис. 21).

**3. Аналогічно функціонує напис** «**Фантастичні казки**»

Після вибору цього пункту з'являється форма «фа нтастичні» з розгорнутим меню за сюжетами казок цього типу і форма «для фантастичних казок» для відображення інформації по казках, а попередні фо

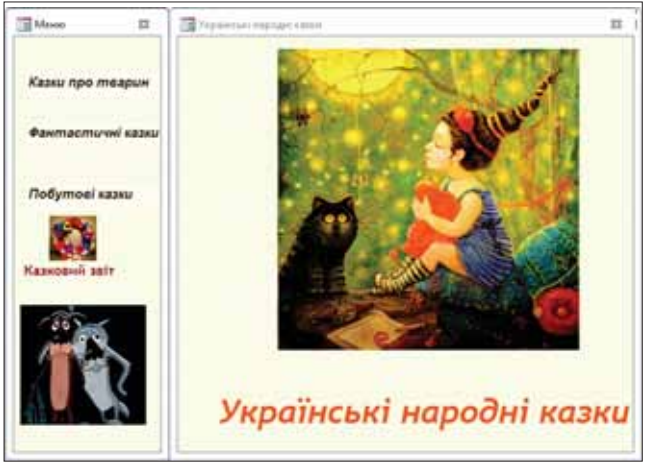

**Рис. 20. Фрагмент карти гри**

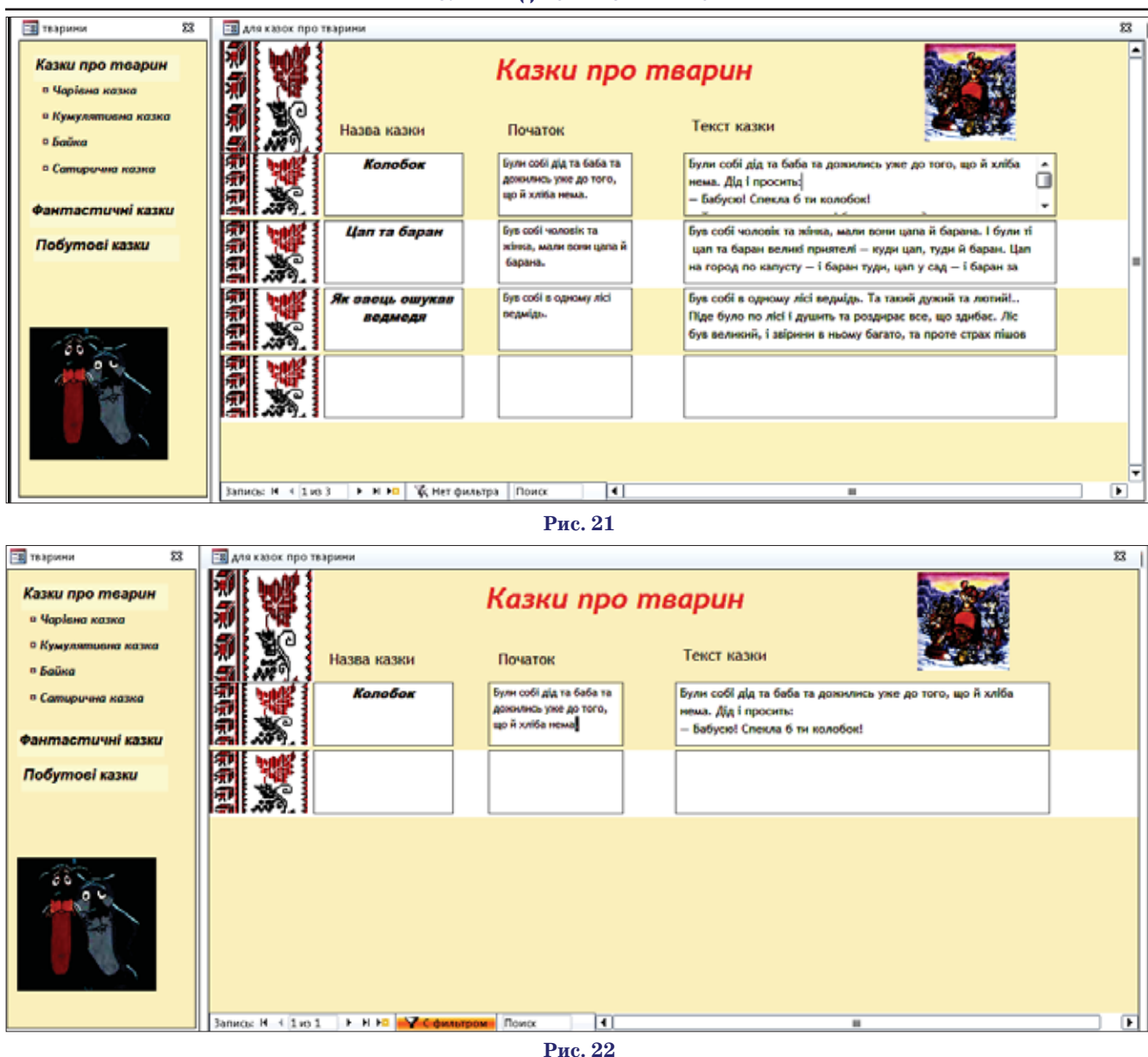

рми «Казки про тварин» і «Для казок про тварин» за криваються автоматично.

З форми «фантастичні» у разі вибору «Казки про тварин» ми знову попадаємо на форми, зображені на рис. 21, а ці форми закриваються автоматично.

Вам необхідно створити форми і реалізувати робо ту з ними так, як було описано вище.

4**. Форма «Герої» (рис. 23)**

На формі «Герої» знаходяться зображення п'яти пе рсонажів українських народних казок. Поряд з ними розташовані текстові поля і номери малюнків. На криниці знаходиться кнопка **Перевір себе!**. Треба створити форму строго за зразком, помістити у відпо відні місця персонажів казок, кольорові поля, номе ри до них, умову задачі.

У кольорові поля поряд з малюнком треба ввести назву казки. Регістр не має значення.

Далі треба реалізувати перевірку введених даних. Перевірка викликається за допомогою кнопки **Пере вір себе**. Якщо дані введено правильно, повинно з'яв итися таке повідомлення (рис. 24).

В іншому випадку, як на рис. 25.

Форма викликається з будь-якої форми з меню натисканням на зображення двох друзів.

**5. Казковий звіт**

На формі «Меню» є зображення українського віно чка — це наш віночок українських казок.

Клацанням по ньому можна викликати звіт, який містить казки з нашої бази. Кожна казка починаєть

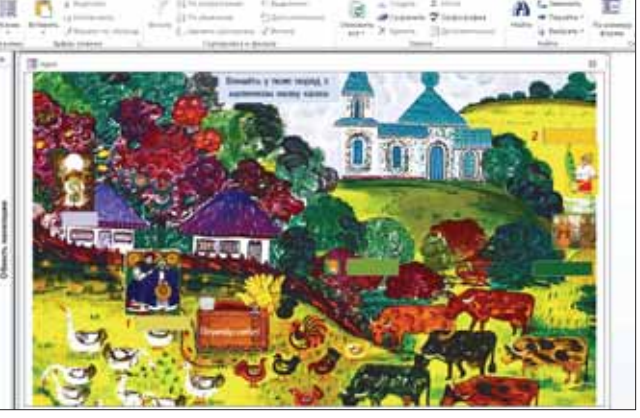

**Рис. 23**

**КОМП'ЮТЕР У ШКОЛІ ТА СІМ'Ї №4, 2014**

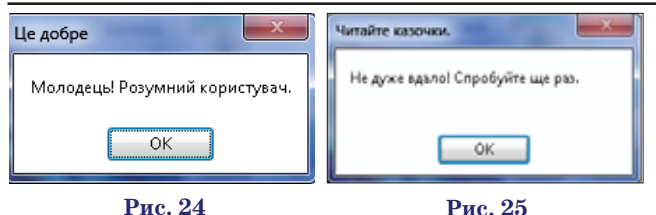

ся з нової сторінки. Розміри полів та оформлення продемонстровані на рис. 26.

Зверніть увагу на відсутність смуг прокрутки, кно пок переходу і кнопок розміру вікна у деяких формах.

Запити, проміжні форми, звіти, макроси можуть створюватися учнем в міру необхідності.

**Примітка.**Матеріали олімпіади розміщені на сай ті http://www.csf.vashpartner.com/. **Рис. 26**

## **1. Текстовий процесор та інші програми**

У файлі trains.txt міститься роз клад руху поїздів по станції Київ Пасажирський. У кожному рядку міститься 1 елемент даних. Дані, що стосуються одного поїзда, ма ють таку структуру:

-№ поїзда;

-початкова і кінцева станції;

-періодичність руху;

- -час прибуття на станцію Київ Пасажирський (для прохідних поїздів і тих, кінцевою станці  $\epsilon$ ю яких є Київ-Пас.) / час відправлення зі станції Київ-Пас. (для поїздів, початковою станцією яких є Київ-Пас);
- -час відправлення зі станції Ки їв-Пасажирський (тільки для прохідних поїздів);

-час прибуття на кінцеву стан цію.

Фрагмент файлу **trains.txt** (36 сторінок) подано нижче.

> **Номер поїзда Маршрут Перiодичнiсть з початкової станції маршруту Час приб. Час вiдпр. Прибуття на кінцеву станцію 217Л Івано-Франківськ – Київ за вказівкою: 8,10/03/2014 11:00 11:00 43Л Івано-Франківськ – Київ цілий рік щоденно 08:46 08:46 143 Івано-Франківськ – Київ цілий рік щоденно 06:12 06:12**

# **ЗАВДАННЯ 2ГО ТУРУ (час на виконання — 3 години)**

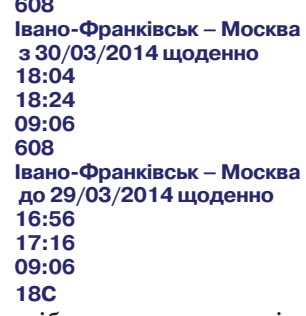

Потрібно перетворити всі наве дені у файлі **trains.txt** дані на таб лицю в документі MS Word такого зразка (рис. 27).

**2. Табличний процесор** У клітинку B1 користувач вво

дить номер року від 2000 до 2100,

у результаті чого нижче має ві дображатися календар на відпо відний рік за наведеним зразком. Дні державних свят мають бути виділені (рис. 28).

### **3. Презентації**

Створити анімацію пісочного годинника (рис. 29), як у файлі **clock.exe**. Пісок має пересипатися за 10 сек. Після того, як пісок пе ресипався, користувач може клац нути мишею — годинник перевер неться, й пісок пересиплеться зно ву (клацнути можна і демовідео). Так може відбуватися довільну кі лькість разів. Форма і спосіб наро щування купки піску важливі.

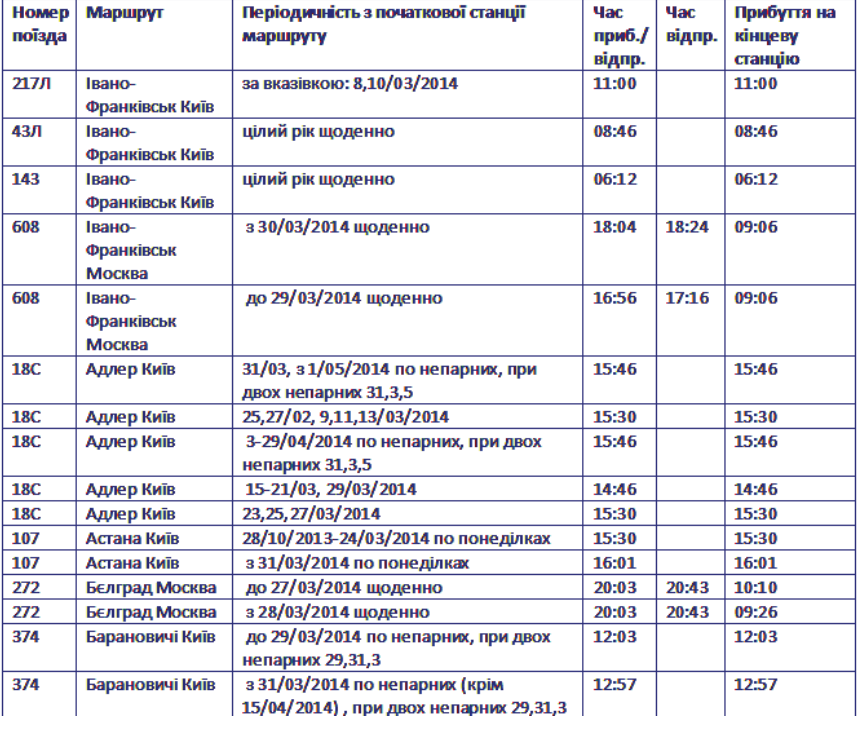

**Рис. 27**

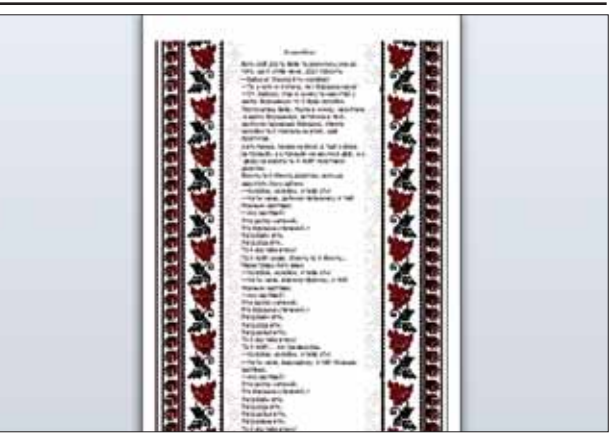

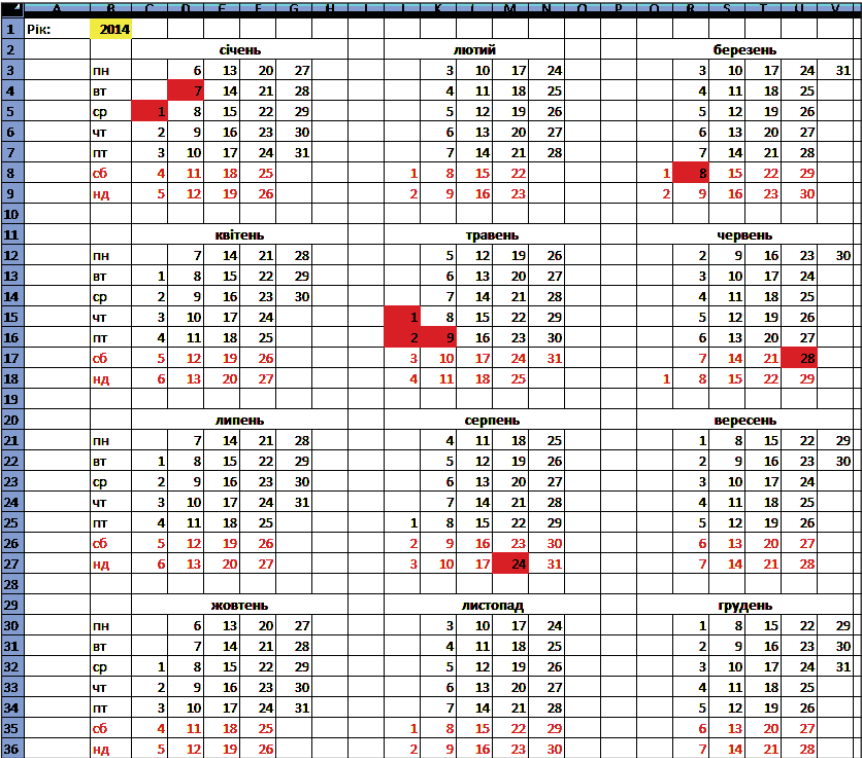

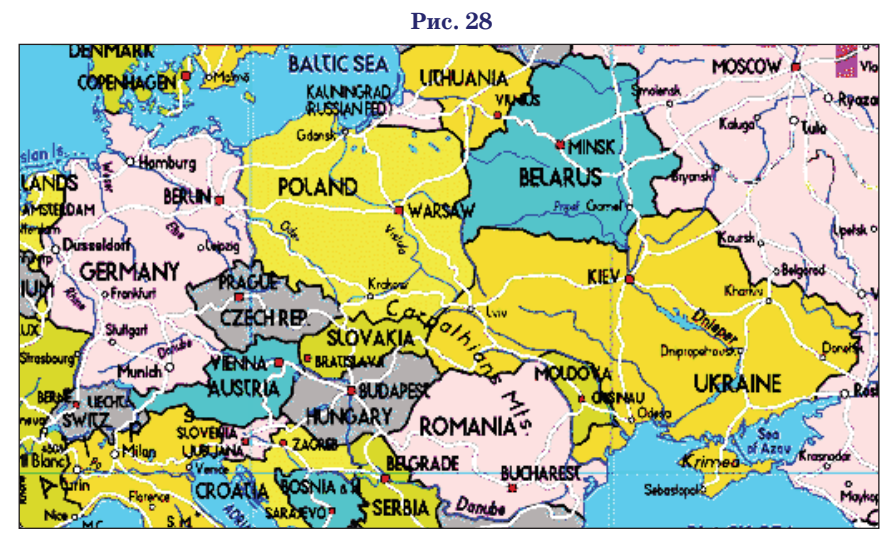

**Рис. 30**

**4. Бази даних Рис. 29**

1. Створити базу даних «Геогра фічна карта». Карта поділена на об ласті, які можуть бути державами і морями (рис. 30). Як держава, так і море має площу, але держава хара ктеризується ще чисельністю насе лення. Потрібно зберігати відомос ті про те, які держави й моря з яки ми державами та морями межують. Крім того, є міста, що характеризу ються чисельністю населення і на лежать певним державам.

2. Ввести в базу даних відомості про такі держави як Україна, Поль ща, Німеччина, Чехія, Словаччина, Румунія, а також принаймні про од не місто в кожній державі, а в Укра їні — принаймні про 2 міста. Увести відомості про Балтійське, Чорне та Азовське моря. Площі і чисельність населення ввести будь-які, а дані про межування географічних областей взяти з наведеної нижче карти.

3. Створити запит **Визначити міста**, до яких можна дістатися із введеного користувачем міста по суші, перетнувши кордон не більш ніж один раз.

4. Створити запит **Для введеної користувачем держави визначити держави і моря, які з нею не межують**.

Учаснику олімпіади необхідно розв'язати наступні задачі виклю чно засобами MS Office і стандарт них програм MS Windows відпові дно до умов задач. Використання VBA **заборонено!**

Підписано до друку 16.06.2014 р. Формат 60х84 1/8. Папір офсет. Друк офсет. Умовн. друк. арк. 5,88. Умовн. фарбо-відб. 11,76. Обл.-вид. арк. 8,54. Видавець: ФО–П Жугастрова О.В. Зам. №14–113. Віддруковано у друкарні видавництва «Фенікс». Свід. ДК 271 від 7.12.2000 р. Адреса видавця: вул. Половецька, 12/42, к. 88, м. Київ, 04107, Україна.

✯ ✯ ✯

Email: csf221@rambler.ru, www.csf.vashpartner.com.

Повне або часткове передрукування матеріалів журналу можливе тільки з письмового дозволу редакції. Передплату на наш журнал можна оформити у будь-якому відділенні зв'язку. Наш індекс 74248